# 从节能模式恢复丢失的接口

### 目录

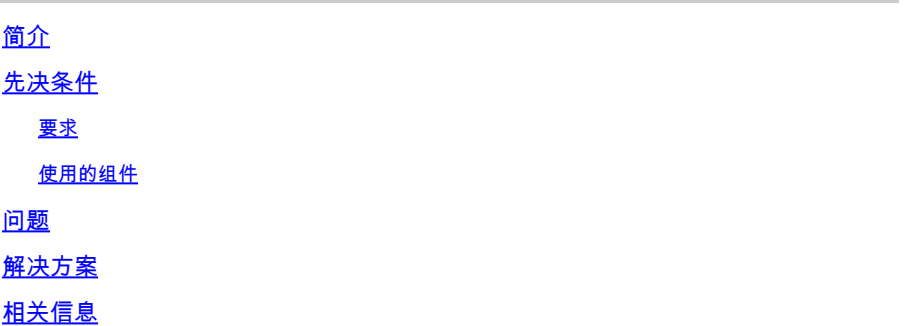

# 简介

本文档介绍如何从ASR 9000线卡A99-32X100GE-X-SE的节能模式启用接口。

# 先决条件

#### 要求

Cisco 建议您了解以下主题:

- ASR 9000线卡上的功耗优化
- ASR 9000线卡上的节能模式配置

### 使用的组件

本文档中的信息基于以下软件和硬件版本:

- ASR9000路由器线卡 A99-32X100GE-X-SE
- Cisco IOS® XR版本7.7.X或更低版本

本文档中的信息都是基于特定实验室环境中的设备编写的。本文档中使用的所有设备最初均采用原 始(默认)配置。如果您的网络处于活动状态,请确保您了解所有命令的潜在影响。

## 问题

当您删除线卡A99-32X100GE-X-SE上片的节能模式配置时,与其他类型的线卡不同,无论第一层 连接如何,相应的物理接口和光纤都可能断开。

其系统日志消息类似于:

### RP/0/RP0/CPU0:May 31 10:00:41.518 CEST: psm[451]: %PLATFORM-APM-6-INFO :

LC/0/1/CPU0:May 31 10:00:55.041 CEST: ifmgr[297]: %PKT\_INFRA-LINK-5-CHANGED : Interface Optics0/1/0/12, changed state to Down LC/0/1/CPU0:May 31 10:00:57.025 CEST: ifmgr[297]: %PKT\_INFRA-LINK-5-CHANGED : Interface HundredGigE0/1/0/12, changed state to Administ

如果通过命令验证端口状态 show controllers np all loc 0/1/CPU0,则缺少片或网络处理器(NP)。

### Node: 0/1/CPU0:

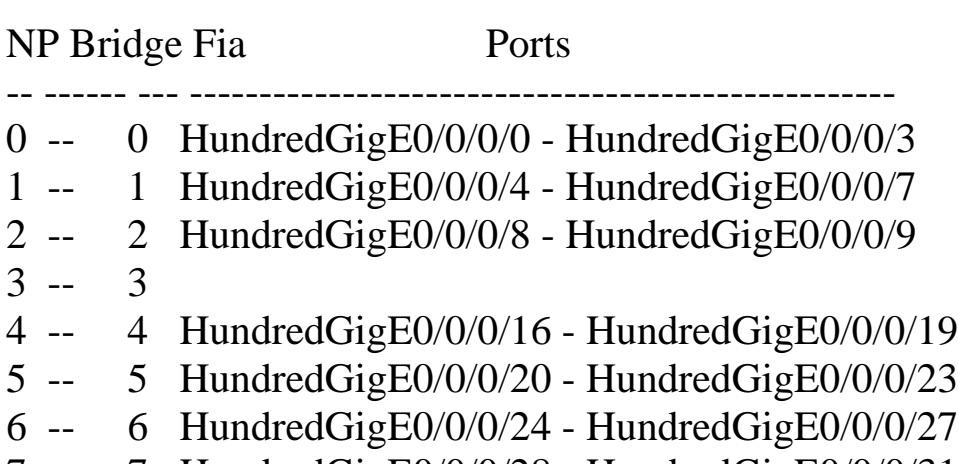

----------------------------------------------------------------

7 -- 7 HundredGigE0/0/0/28 - HundredGigE0/0/0/31

# 解决方案

在这种情况下,重新加载线卡可以恢复该片或NP上的接口。

在修复了Cisco Bug ID [CSCwb9350的](https://tools.cisco.com/bugsearch/bug/CSCwb93350)更高版本中,不再需要重新加载线路卡。

# 相关信息

- [ASR 9000优化功耗](https://xrdocs.io/asr9k/blogs/2018-09-06-power/)
- [ASR 9000节能模式配置参考](/content/en/us/td/docs/routers/asr9000/software/asr9k-r7-7/system-management/configuration/guide/b-system-management-cg-asr9000-77x/managing-router-hw.html#id_119315)
- [通过ASR 9000高级电源管理\(APM\)节省能源和资金](https://www.youtube.com/watch?v=8YJGgf0ezkU)
- [思科技术支持和下载](https://www.cisco.com/c/zh_cn/support/index.html?referring_site=bodynav)

#### 关于此翻译

思科采用人工翻译与机器翻译相结合的方式将此文档翻译成不同语言,希望全球的用户都能通过各 自的语言得到支持性的内容。

请注意:即使是最好的机器翻译,其准确度也不及专业翻译人员的水平。

Cisco Systems, Inc. 对于翻译的准确性不承担任何责任,并建议您总是参考英文原始文档(已提供 链接)。